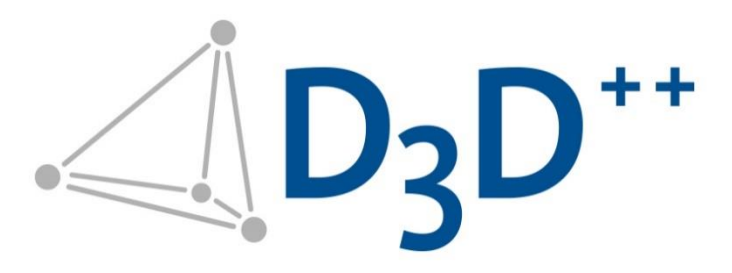

# D3D++ Release Informationen

Duwe-3d AG Peter-Dornier-Straße 9 88131 Lindau (Bodensee), Deutschland T +49 8382 27590-0 F +49 8382 27590-29 [www.duwe-3d.de](http://www.duwe-3d.de/) [info@duwe-3d.de](mailto:info@duwe-3d.de)

Support: [support@duwe-3d.de,](mailto:support@duwe-3d.de) Hotline: +49 8382 27590-11

Copyright © 2022 Duwe-3d AG, Lindau (Bodensee). Alle Rechte vorbehalten. Dieses Dokument ist urheberrechtlich geschützt. Der Inhalt dieser Dokumentation dient ausschließlich Informationszwecken. Änderungen sind vorbehalten. Die Duwe-3d AG haftet nicht für Fehler, Ungenauigkeiten oder technische Änderungen in diesem Dokument. Für die in diesem Werk aufgeführten eingetragenen Warenzeichen, Handelsnamen und Gebrauchsnamen gelten die entsprechenden Schutzbestimmungen.

PolyWorks® is a registered trademark of InnovMetric Software Inc. InnovMetric, PolyWorks|Modeler, PolyWorks|Inspector, PolyWorks|Inspector Probing, PolyWorks|Talisman, IMAlign, IMMerge, IMEdit, IMCompress, IMInspect, IMSurvey, IMTexture, IMView, and "The Universal 3D Metrology Software Platform" are trademarks of InnovMetric Software Inc. SmartGD&T is a trademark of Multi Metrics Inc. All other trademarks are the property of their respective owners.

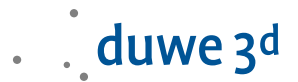

# D3D++ 2022 IR5

- Neue Funktionen in der D3D++ Toolbar:
	- **−** Die Funktion Suche zugewiesenen Bezug wurde erweitert, um nach der Verwendung von Bezügen in Prüfmerkmalen zu suchen.
	- **−** Die Funktion Objekte mit fortl. Index umbenennen wurde erweitert, um auch führende Nullen im fortlaufenden Index zu unterstützen.

Bsp.: "Merkmal\_001"

- **−** Die Funktion Vergleichspunkt aus Linienzug rastern wurde erweitert und unterstützt nun auch Linienzüge im Schnitt. Außerdem kann der Ist-Wert nun direkt extrahiert werden.
- **−** Die Funktion Setze ISO Toleranzen wurde um die DIN ISO 20457:2021-06 erweitert.
- **−** Das Fenster der Funktion Setze ISO Toleranzen kann nun zur Auswahl von Objekten geöffnet bleiben und ermöglicht dadurch eine schnellere und einfachere Bedienung.
- Neue Funktionen im D3D Duplex Toolkit:
	- **−** Es wurde eine neue Funktion hinzugefügt, die sicherstellt, dass auf allen Maschinen das korrekte Projekt und die gewünschte Teilevorlage verwendet werden.
	- **−** Mit der D3D++ Funktion Projekt erneut Verteilen, können Sie nun ihr Projekt mit einem Klick verteilen bzw. erneut verteilen. Alle erforderlichen Schritte an den verknüpften Maschinen werden automatisch durchgeführt.

# D3D++ 2022 IR4

Direkter Zugriff auf das Duwe-3d Portal über den D3D++ Support Dialog:

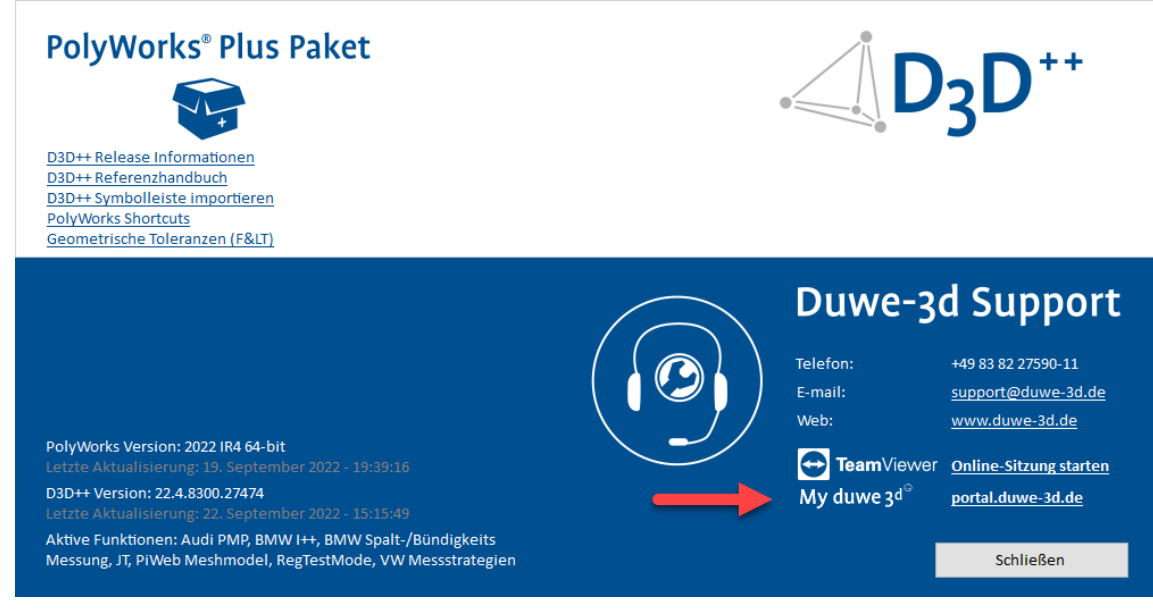

Neue Funktionen in der D3D++ Bibliothek:

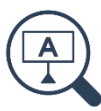

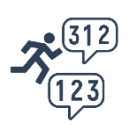

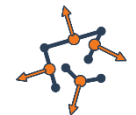

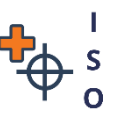

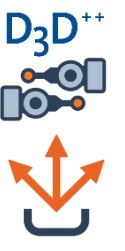

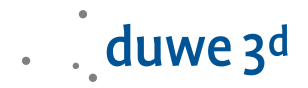

- **−** Datenobjektbereinigung in den Messablauf einfügen Mit dieser Funktion können Sie ihr Datenobjekt wiederholbar im Messablauf bereinigen. Diese Funktion erstellt ein Skript, welches das Datenobjekt mit Hilfe einer interaktiv erstellten und maskierten Ebene bereinigt.
- **−** Alle Merkmale und Vergleichspunkte in der Baumansicht sortieren Mit dieser Funktion können Sie alle Merkmale und Vergleichspunkte in der Baumansicht sortieren.

# D3D++ 2022 IR3

- Neue Funktionen in der D3D CNC Toolbar:
	- **−** Manuelle Rückzugsdistanz konfigurieren In den Messablauf einfügen Diese Funktion öffnet einen Dialog zur Konfiguration der manuellen Rückzugsdistanz im Messablauf. Dies wird häufig verwendet, wenn Sie z. B. sehr kleine Kreise manuell tasten. Details hierzu finden Sie in der Symbolleisten-Dokumentation.
	- **−** Die Dokumentation der Sensorsystemorientierungen berücksichtigt nun auch die Toleranzprüfungen der Einmesskugel.

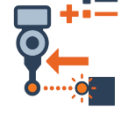

- Beim Export im BMW-CSV-Format können nun auch Abweichungen (QC.Deviation) exportiert werden. Hierbei handelt es sich um optionale Daten, dessen Ausgabe über die D3D++ Option > Export > CSV (BMW) > Abweichungen exportieren aktiviert werden kann.

# D3D++ 2022 Release (IR2)

- D3D++ unterstützt nun weitere VW-Messstrategien und -Messverfahren: Diese werden beim Import eines Prüfmerkmalsplans im VW-CSV-Format automatisch angewendet. Details zu den unterstützten VW-Messstrategien und -Messverfahren finden Sie im D3D++ Benutzerhandbuch.
- Die neue D3D CNC Laser Scanning Toolbar unterstützt Sie im Umgang mit Scanpfaden und Laserscannern an CNC-Messmaschinen.

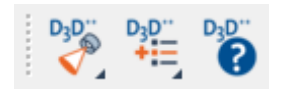

Eine Übersicht aller Funktionen und eine entsprechende Hilfe finden Sie in der Symbolleisten-Dokumentation unter dem Symbol:

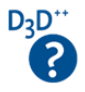

Die D3D CNC Laser Scanning Toolbar können Sie über die D3D++ Bibliothek importieren.

Neue Funktionen der D3D CNC Laser Scanning Toolbar im Überblick:

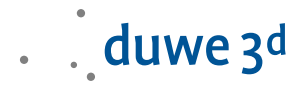

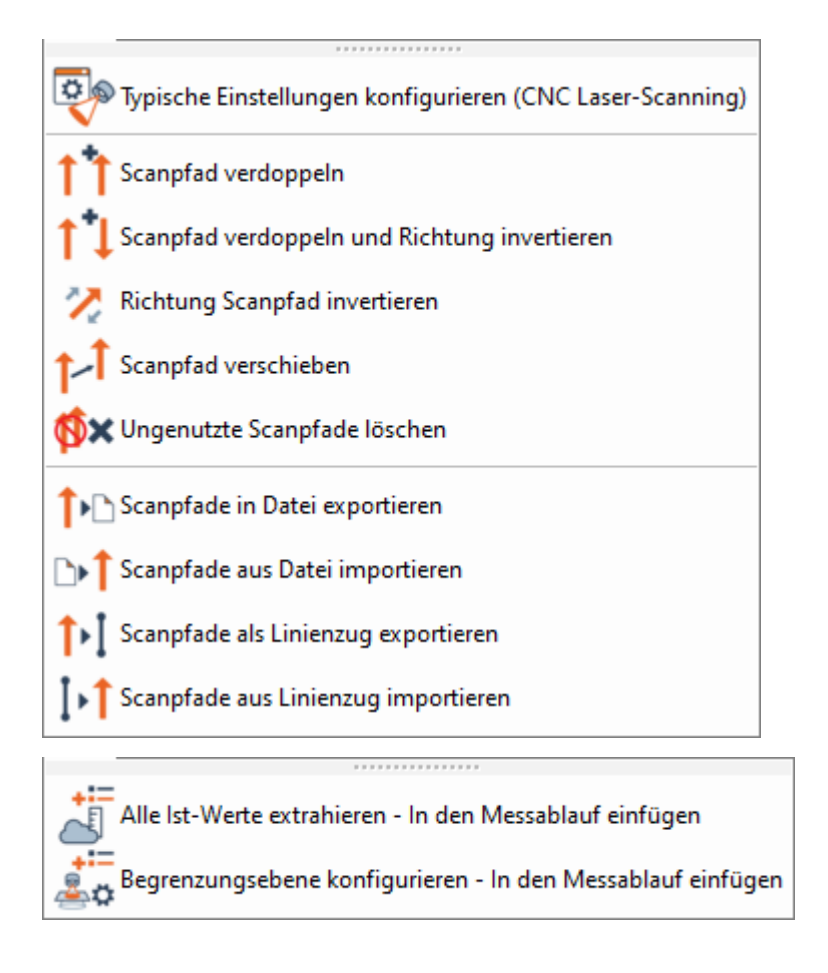

- Anpassungen am VW- und Daimler-CSV-Format:
	- **−** Anpassungen bei der Zuordnung von Toleranzen von Vergleichspunkten: Beim Import von Toleranzen und beim Export von Prüfmerkmalen von Vergleichspunkten im VW- und Daimler-CSV-Format wurde die Zuordnung geändert. Es wird nun der 3D-Punkt und die Flächenabweichung toleriert und exportiert. In früheren Versionen wurde der Flächenpunkt toleriert und exportiert.
	- **−** Anpassungen in Bezug auf das Outputflag von Toleranzen: Bisher wurden beim Import von Toleranzen im VW- und Daimler-CSV-Format auch Prüfmerkmale mit einem "Outputflag = 0" aktiviert und ausgewertet. Dies ist nun nicht mehr der Fall. Toleranzen mit einem "Outputflag = 0" werden importiert, eingestellt und auch wieder exportiert. Das Prüfmerkmal wird jedoch nicht aktiviert.
- Erweiterungen beim Export im Flex-Text-Format: Beim Export von Flächenpunkten im Flex-Text-Format besteht nun die Möglichkeit, den 3D Punkt anstelle des Flächenpunkts zu exportieren. Hierfür muss mindestens ein Prüfmerkmal des 3D Punkts aktiviert sein, und es darf kein Prüfmerkmal des Flächenpunkts aktiv sein.
- Die neue D3D CNC Setup and Servicing Toolbar unterstützt Sie bei der Einrichtung und Überwachung ihrer CNC-Messmaschinen. Da es sich hierbei oft um komplexe Aufgabenstellungen handelt, werden diese Funktionen nur im Rahmen einer Dienstleistung angeboten, in Betrieb genommen und ggf. auf die spezifischen Bedürfnisse angepasst. Sprechen Sie uns an, falls Sie hier Interesse haben.

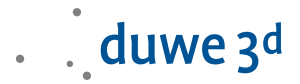

## D3D++ 2021 IR11

- Fehlerbehebung beim Export von Kopfdaten im Flex-Text-Format.
- Fehlerbehebung beim Setzen von Toleranzen in der DIN EN ISO 13920.

# D3D++ 2021 IR10.1

- Fehlerbehebung bei der Messung von Vergleichspunkten auf der Materialgegenseite.
- Fehlerbehebung beim interaktiven Erstellen von Langlöchern mit einer Fase.

#### D3D++ 2021 IR10

- Neue Funktionen in der D3D CNC Toolbar:
	- **−** Einmessung der Orientierungen prüfen in den Messablauf einfügen Diese Funktionen überprüft alle Sensorsystemorientierungen im aktuellen Messablauf. Dazu fügt die Funktion ein Makroskript in den aktiven Messablauf ein. Hierbei werden die konfigurierten Toleranzprüfungen der Einmesskugel und die Max. Anzahl der Tage seit der letzten Einmessung berücksichtigt.
	- **−** Die Funktion Temperaturmessung erzeugen bzw. die Temperaturkompensation der einzelnen CNC-Achsen unterstützt nun auch mehrere Sensoren pro Achse und bildet den Mittelwert.

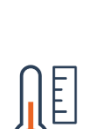

⁄ ∉

- Beim Export im BMW-CSV-Format wurden die Objektcodes erweitert und aktualisiert.

# D3D++ 2021 IR9

- Neue Funktionen in der D3D++ Bibliothek:
	- **−** Projekt auf DataLoop hochladen in den Messablauf einfügen Mit dieser Funktion können Sie ihr Projekt am Ende des Messablaufs speichern und nach PolyWorks|DataLoop™ hochladen. Der Upload kann nun auch im Hintergrund erfolgen und Sie können sofort das nächste Teil messen.

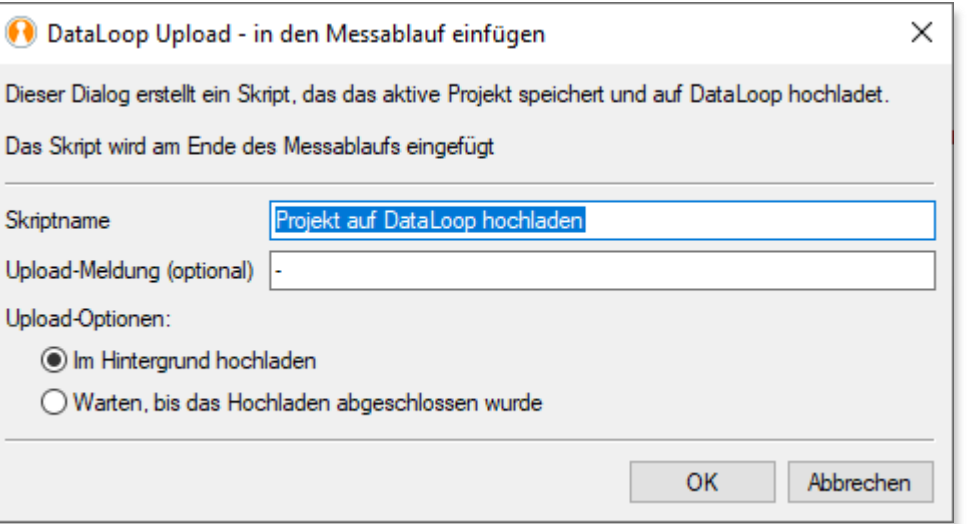

- Neue Funktionen in der D3D CNC Toolbar:
	- **−** Manuelle Rückzugsdistanz konfigurieren Diese Funktion bietet eine schnellere und einfachere Bedienbarkeit als die Umstellung der Rückzugsdistanz in der Maschinenkonfiguration.

#### D3D++ 2021 IR8

- Neue Funktionen in der D3D++ Toolbar:
	- **−** Die Funktion Suche und Ersetze in Objektnamen wurde erweitert, um nur ausgewählte Objekte umzubenennen.
	- **−** Die Funktion Objekte mit fortl. Index umbenennen wurde erweitert, um weitere Objektzweige zu unterstützen.
	- **−** Die Funktion Objekte auf der Gegenseite erstellen wurde erweitert und ermittelt nun die Materialstärke auch bei Flächenpunkten automatisch.
- Anbindung von Daten aus Microsoft Excel Dateien: D3D++ bietet nun die Möglichkeit, Daten aus Microsoft Excel Dateien im xlsx-Format über einen Makrobefehl einzulesen und weiterzuverarbeiten. Sprechen Sie uns an und automatisieren Sie Ihre Inspektionsprozesse.
- $-$  In der Funktion Kreis für eine CNC-Gewindeantastung konfigurieren wurde ein Problem behoben.

#### D3D++ 2021 IR7

- Neue Funktionen in der D3D++ Toolbar:

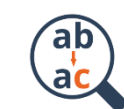

. . duwe 3d

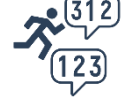

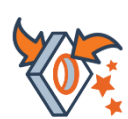

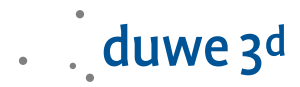

- **−** Die Funktion Kopiere Extraktionsparameter wurde für die Verwendung von Linienzügen erweitert.
- **−** Die Funktion Kantenpunkte relativ verknüpfen wurde mit einem neuen Dialog erweitert, und es wurde ein Problem beim Projizieren neuer Punkte auf das CAD behoben.
- $-$  Schnellerer Start von D3D++: Die Ladezeiten von D3D++ beim Start von PolyWorks|Inspector wurden optimiert. Dadurch startet PolyWorks|Inspector mit aktiviertem D3D++ Plug-In schneller.
- Beim Import von Prüfmerkmalsplänen mit Materialstärke und Objekten mit der Messmethode CNC-Tasten, wird die halbe Materialstärke als Versatz zur Ebene importiert. Bei einer späteren Aktualisierung des Prüfmerkmalsplans wird diese Einstellung nicht überschrieben.

# D3D++ 2021 IR6

- Neue Funktionen in der D3D++ Bibliothek:
	- **−** Interaktive Elementauswahl in den Messablauf einfügen Mit dieser Funktion können Sie z. B. Scandaten bereinigen, bevor diese durch den Messablauf weiterverarbeitet werden.
	- **−** DAkkS/ISO10360-5: Messpunkte erzeugen und messen Diese Funktion wird für die Einrichtung und Überwachung von CNC-Messmaschinen verwendet. Sie startet die schrittweise Erstellung und Messung von Kugelmerkmalen zur Ermittlung der Antastabweichung an einer Prüfkugel mit definiertem Punktemuster nach DAkkS / ISO 10360-5.

# D3D++ 2021 IR5

- Neue Funktionen in der D3D++ Toolbar:
	- **−** Objekte suchen und auswählen Diese Funktion öffnet einen Dialog zur Suche und Auswahl von Objekten aus der Baumansicht. Diese Funktion wurde entwickelt, da über die Suche von PolyWorks bisher nur ein einzelnes Objekt selektiert werden kann.
- Neue Funktionen in der D3D CNC Toolbar:
	- **−** Kreis für eine CNC-Gewindeantastung konfigurieren Diese Funktion konfiguriert einen ausgewählten Kreis oder Zylinder für eine CNC-Gewindeantastung.
	- **−** Messablaufbedingung aus Messergebnissen Mit dieser Funktion können Sie Einzelschritte im Messablauf abhängig von Messergebnissen ausführen.
- Neue Funktionen in der D3D++ Bibliothek:
	- **−** Objekte ignorieren oder verwenden in den Messablauf einfügen Mit dieser Funktion können Sie während des Messablaufs Objekte ausblenden, wiederherstellen, ignorieren oder verwenden. Dadurch können Sie z. B. die Kollisionserkennung an demontierte Komponenten anpassen.

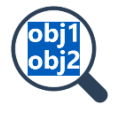

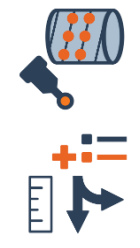

- Ein Fehler beim Speichern der Export - Optionen in IR4 wurde behoben.

# D3D++ 2021 IR4

- Die Installation von D3D++ wurde deutlich beschleunigt.
- Neue Funktionen in der D3D CNC Toolbar:
	- **−** Dokumentation der Sensorsystemorientierungen Mit dieser Funktion können Sie die Einmessung von Sensorsystemorientierungen in einem PDF Report dokumentieren. Optional kann über die erstellten Benutzerdefinierten Messungen auch eine Einmessung über den Messablauf stattfinden. Details hierzu finden Sie in der Symbolleisten-Dokumentation.
	- **−** Gespiegeltes Projekt erzeugen (Assistent) Diese Funktion startet einen Assistenten, der Sie bei der Erzeugung eines gespiegelten Projektes unterstützt.
	- **−** CNC-Benutzerkonfiguration Dialog mit typischen Einstellungen In diesem Dialog wurden einige neue Einstellungen und Funktionen hinzugefügt.
- Die Umbenennen-Erkennung beim Import aktualisierter Prüfmerkmalspläne wurde erweitert, damit auch mehrere Objekte an derselben Position zugeordnet werden können.
- $-$  Erweiterung der Funktion Winkel Dezimal in Grad: Die Umrechnung von Winkeln in Grad, Minuten und Sekunden erfolgt nun für alle aktiven Winkel-Prüfmerkmale. Einschränkungen und Hinweise:
	- **−** Die berechneten Werte werden nicht automatisch aktualisiert (nur durch die Ausführung der D3D++ Funktion).
	- **−** Es werden nur Merkmale unterstützt.
	- **−** Es werden nur aktive Prüfmerkmale berechnet bzw. aktualisiert.
- Fehlerbehebung beim Export von Distanzen im DMO-Format. Die Reihenfolge des Parameters NOMINL entsprach nicht dem DMIS-Standard.

# D3D++ 2021 IR3

- Neue Funktionen in der D3D CNC Toolbar:
	- **−** Messablauf unterbrechen, wenn Objekte nicht in Toleranz Diese Funktion unterbricht den Messablauf, wenn nicht alle Objekte gemessen werden konnten oder wenn Objekte außerhalb der Toleranz sind. In diesem Fall wird eine benutzerdefinierte Anweisung angezeigt. Optional kann die 3D-Ansicht auf Basis einer Prüfmerkmalsansicht angezeigt werden. Diese Funktion wird häufig verwendet, um z. B. eine Ausrichtung zu überprüfen. Details hierzu finden Sie in der Symbolleisten-Dokumentation.

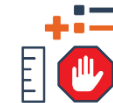

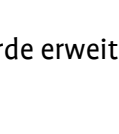

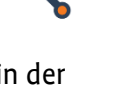

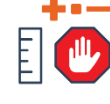

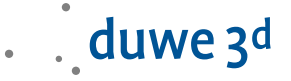

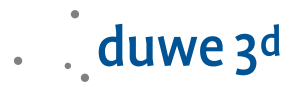

**−** CNC-Benutzerkonfiguration – Dialog mit typischen Einstellungen Diese Funktion öffnet einen Dialog zur Konfiguration typischer Einstellungen für die Arbeit mit taktilen CNC-Messmaschinen.

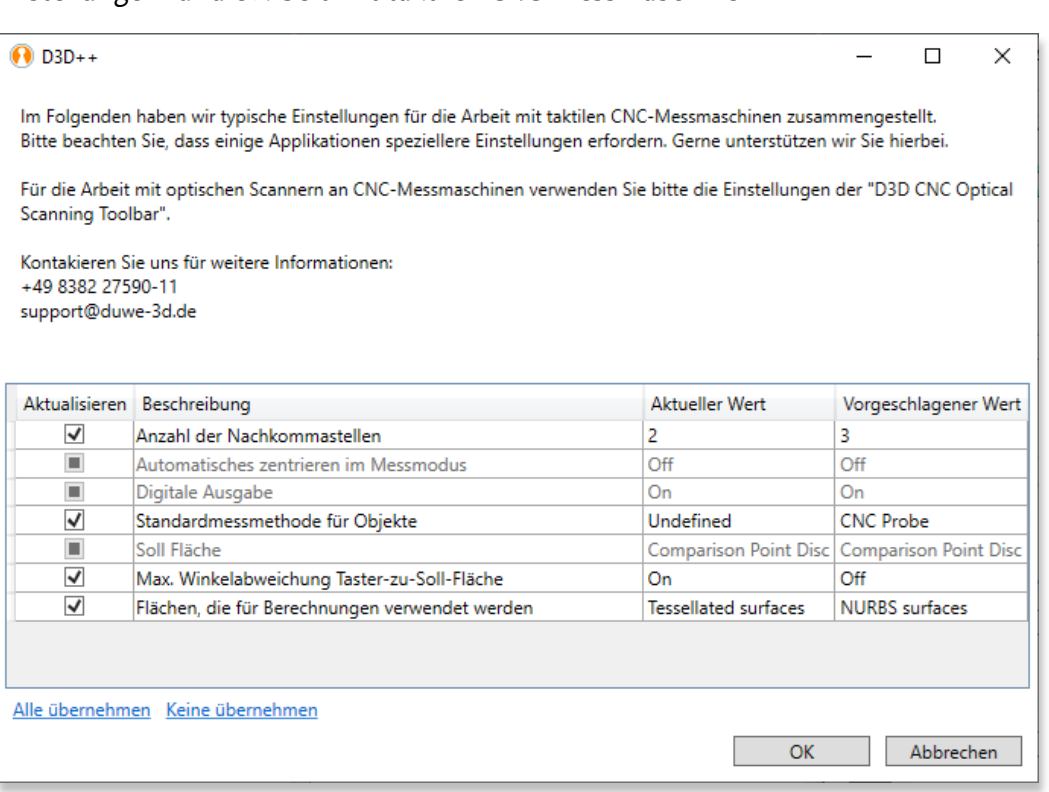

- **−** Vergleichspunkte für eine CNC-Schaftantastung konfigurieren Diese Funktion konfiguriert ausgewählte Vergleichspunkte für eine CNC-Schaftantastung. Details hierzu finden Sie in der Symbolleisten-Dokumentation.
- Neue Funktionen in der D3D++ Toolbar:
	- **−** Neue Funktion: Kopiere die Parameter der Messung Diese Funktion kopiert die Parameter der Messung von einem Objekt auf andere Objekte. Beachten Sie, dass alle Objekte vom gleichen Typ sein müssen (mit Ausnahme von kurvenbasierten Merkmalen).
	- **−** Neue Funktion: Merkmal mit Fase interaktiv erstellen Mit dieser Funktion wird ein kurvenbasiertes Merkmal mit einer Fase oder einem Radius (z. B. Kragenloch) interaktiv aus der CAD-Referenz erstellt. Hierbei werden Extraktionsparameter oder Tastpunkte automatisch an den Radius der Fase angepasst.

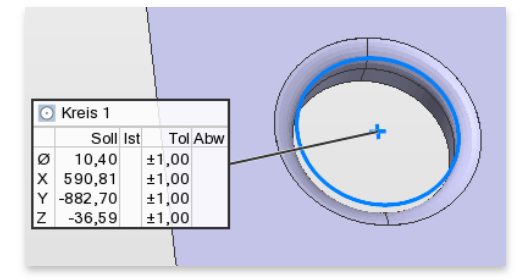

**−** Die Funktion Kantenpunkte relativ verknüpfen wurde erweitert, um die Auswahl der relativen Punkte noch detaillierter konfigurieren zu können.

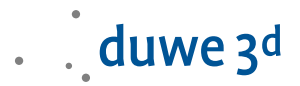

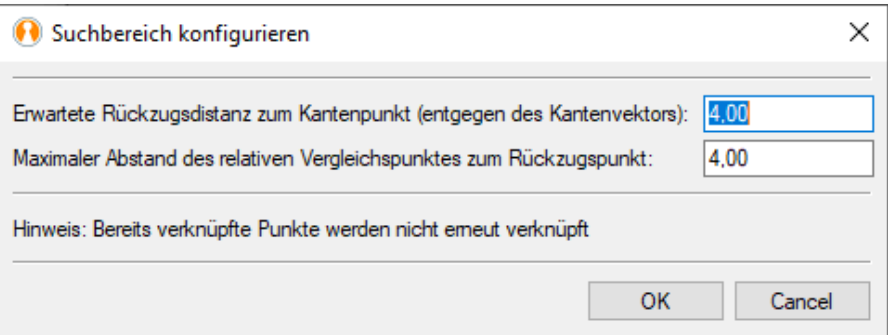

- Neue Messmethode "D3D CNC Probe CP with shank" Mit dieser Messmethode können Vergleichspunkte mit dem Schaft des Tasters CNC-getastet werden. Details hierzu finden Sie im D3D++ Handbuch.
- Der Export von Messergebnissen im Flex-Text-Format unterstützt nun auch den Export von Spalt- und Versatzinformationen.

#### D3D++ 2021 Release (IR2)

Das Setzen von ISO-Toleranzen ist mit einem neuen Dialog schneller und übersichtlicher. Der neue Dialog speichert Ihre letzten Einstellungen und reagiert schneller. Außerdem wurden einige Normen ergänzt und aktualisiert. Die Funktion ist in der neuen D3D++ Toolbar verfügbar: D3D++ Toolbar > Messen > Setze ISO Toleranzen.

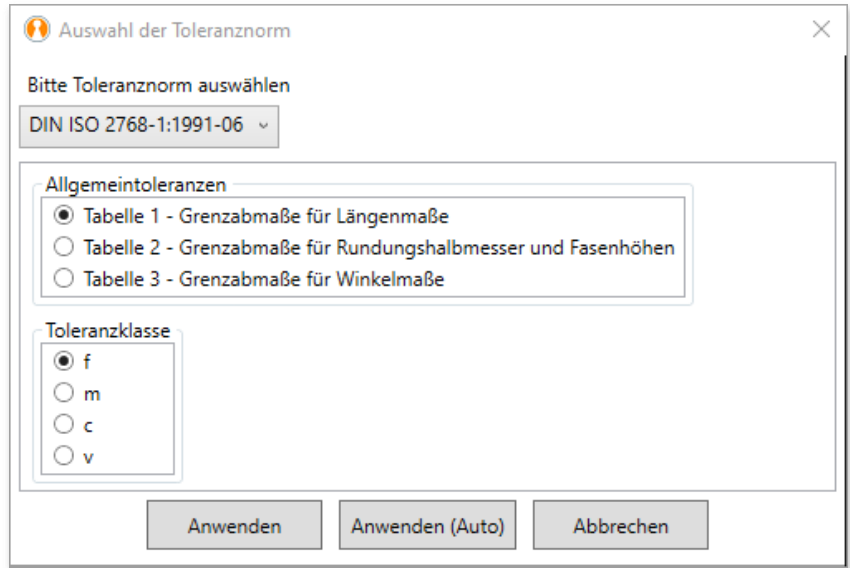

Details hierzu finden Sie in der D3D++ Symbolleisten-Dokumentation.

Die neue D3D CNC Toolbar ermöglicht Ihnen einen schnellen Zugriff auf häufig genutzte Funktionen von CNC-Messmaschinen.

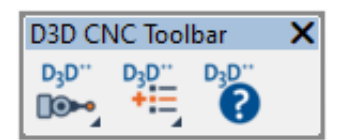

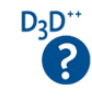

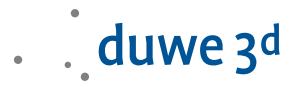

Eine Übersicht aller Funktionen und eine entsprechende Hilfe finden Sie in der Symbolleisten-Dokumentation unter dem Symbol:

Die D3D CNC Toolbar können Sie über die D3D++ Bibliothek importieren.

#### Neue Funktionen der D3D CNC Toolbar im Überblick:

- **−** Typische Einstellungen für CNC-Messmaschinen (PDF)
- **−** Passwortgeschützter Zugang zu den CNC-Geräteeinstellungen
- **−** Messmethode zur Überwachung und Dokumentation von Bauteil- und Achstemperaturen
- **−** Menüeintrag zum Öffnen des CNC-Konfigurationsordners

#### Neue Messablauffunktionen der D3D CNC Toolbar im Überblick:

- **−** Anfahren der Home-Position im Messablauf
- **−** Aktivieren und Deaktivieren der Kollisionskontrolle im Messablauf
- **−** Anzeigen einer Prüfmerkmalsansicht bzw. 3D-Ansicht über den Messablauf
- **−** Aktivieren und Deaktivieren der Aktualisierbarkeit von Ausrichtungen im Messablauf
- **−** Ausrichtungen im Messablauf als Matrix exportieren (auch mit relativen Pfaden)
- **−** Ausrichtungen im Messablauf aus Datei erneut messen (auch mit relativen Pfaden)
- **−** Wechsel zwischen Scanner und integriertem Taster ohne Meldung (z. B. Kreon Zephyr)
- Neue "Umbenennen"-Erkennung beim Import aktualisierter Prüfmerkmalspläne. D3D++ vergleicht beim Import von aktualisierten Prüfmerkmalsplänen die Positionen von bestehenden Objekten mit dem Prüfmerkmalsplan. Dadurch können auch Umbenennungen erkannt und automatisch übernommen werden.
- Neue Makrobefehle zur Anbindung von Webservices, Webseiten oder Diensten über das HTTP(S)-Protokoll. Hierbei können Dateien oder andere Daten z. B. im JSON- oder XML-Format abgerufen oder hochgeladen werden. Dadurch können wir PolyWorks schneller und einfacher in ihre Unternehmensprozesse integrieren – Sprechen Sie uns an!

#### D3D Duplex Toolkit:

Dieser Toolkit beinhaltet Messmethoden und Makros für verschiedene Anwendungsfälle im Bereich der Duplex Maschinen. Da es sich hierbei oft um komplexe Aufgabenstellungen handelt, werden diese Funktionen nur im Rahmen einer Dienstleistung angeboten, in Betrieb genommen und ggfs. auf die spezifischen Bedürfnisse angepasst. Sprechen Sie uns an, falls Sie hier Interesse haben.

#### Highlights des D3D Duplex Toolkit:

- Gemeinsames Starten aller Maschinen
- Schnelle Schrittsynchronisation zur Kollisionsvermeidung
- Import von Messergebnissen (ca. 50% schneller als eine Synchronisation)
- Automatisches öffnen des Projektes an allen untergeordneten Maschinen
- Projekte erneut verteilen mit nur einem Click
- Iterative Ausrichtung mit mehreren Maschinen

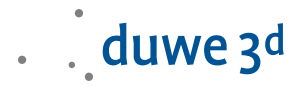

- Schnelle und einfache Chaseball-Messung
- D3D Sequence Master Toolkit. Dieser Toolkit beinhaltet Messmethoden und Makros für komplexe Messabläufe, wie z.B. iterative Ausrichtungen. Da es sich hierbei oft um komplexe Aufgabenstellungen handelt, werden diese Funktionen nur im Rahmen einer Dienstleistung angeboten, in Betrieb genommen und ggfs. auf die spezifischen Bedürfnisse angepasst. Sprechen Sie uns an, falls Sie hier Interesse haben.

#### Highlights des D3D Sequence Master Toolkit:

- Iterative Ausrichtungen
- Schleifen, Sprünge und komplexe Bedingungen
- Mehrfachmessung von Teilen z.B. mehrere Teile auf einer Palette
- Die Menüstruktur von D3D++ wurde überarbeitet
- Die Funktionen zur Steuerung der Kollisionserkennung wurden von der D3D++ Toolbar in die D3D CNC Toolbar verschoben.

#### D3D++ 2020 IR11

Beim Export im DMIS-Format können nun zu jedem Objekt zusätzliche, benutzerdefinierte Daten exportiert werden.

#### D3D++ 2020 IR10

- Die Funktion Überprüfe Namenskonventionen (für gespiegelte Objekte) wurde optimiert und ist nun wesentlich schneller.
- Beim Export im DMIS-Format kann nun die zu verwendende Vorlage eingestellt werden.
- Beim Import geänderter Prüfmerkmalspläne wurden der Objektvergleich und die Benutzeroberfläche optimiert und erweitert.
- Fehlerbehebung beim Import von verknüpften Vergleichspunkten im BMW-CSV Format. Die Verknüpfung von Vergleichspunkten zu (Hilfs-)Ebenen wird in PolyWorks® nicht unterstützt. Dies wird nun durch eine Meldung angezeigt.

#### D3D++ 2020 IR9

- Die Messmethode D3D Probe Caliper wurde hinzugefügt. Diese Messmethode ermöglicht es, innerhalb eines Schieber-Messbereiches tasten zu können. Das Tasten der Schieber-Messbereiche erfolgt wahlweise über Vergleichspunkte oder Merkmalsebenen. Details hierzu finden Sie im D3D++ Referenzhandbuch.
- Fehlerbehebung im Makro Kopiere Extraktionsparametern. Das Übertragen von Beschnitt-Einstellung auf andere Objekte wurde behoben. Der Fehler wurde bereits in IR6 behoben.

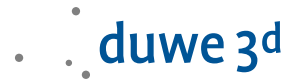

- Diverse kleinere Optimierungen.

#### D3D++ 2020 IR7

- Beim Import von Prüfmerkmalsplänen im BMW .csv-Format wird nun die Ausrichtachse importiert.
- Das DMIS Export Fenster wurde benutzerfreundlicher gestaltet. Lange Texte sind nun besser lesbar.
- Beim DMIS Export wurde die Anzahl der Fehlermeldungen reduziert, wenn die Objekte nicht nach der DMIS-Vorgabe benannt wurden.
- Beim Import von Prüfmerkmalsplänen im Daimler .csv-Format erfolgt keine doppelte Spiegelung mehr, wenn gespiegelte Objekte bereits vorhanden sind.

# D3D++ 2020 IR6

- Das Dialogfenster Messmethode festlegen wird für jeden D3D++ Import angezeigt, wenn die Messmethode in PolyWorks|Inspector™ nicht festgelegt ist.
- BMW .csv-Beschnittpunkte nehmen die CNC-Tiefe der Materialstärke geteilt durch 2.
- Das Parsen und Speichern einfacher relativer Vergleichspunkte wird jetzt in BMW .csv -Dateien unterstützt.

#### D3D++ 2020 IR5

- Objekte mit fortlaufendem Index umbenennen funktioniert jetzt für Objekte im Verbund.
- Objekte auf der Gegenseite erstellen funktioniert auch für mehrere selektierte Objekte.
- Neue D3D++ Bibliothek für Messablauf-Makros. Über diese Bibliothek können oft verwendete Messablauf-Makros schnell und einfach in den Messablauf importiert werden.

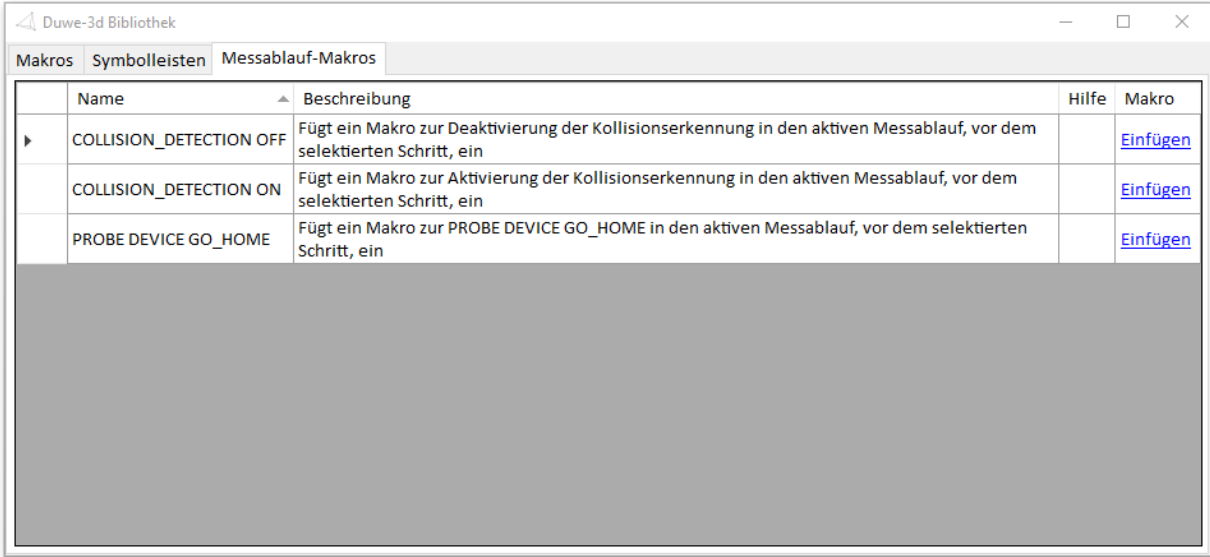

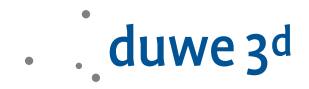

- Neues Messablauf-Makro, um eine CNC-Maschine in die "Home-Position" zu fahren.
- Die folgenden Funktionen der D3D++ Toolbar wurden auf ein neues Dialog-System angepasst: Suche und ersetze in Objektnamen, Zeige Merkmalsabweichungen und Suche zugewiesenen Bezug.
- Die Funktion Vergleichspunkt aus Linienzug rastern wurde erweitert, um auch bestehende Linienzüge verwenden zu können.
- Neue D3D-Messmethode D3D Set temperature from WPT100. Mit der Messmethode D3D Set temperature from WPT100 kann die Temperatur einer Wenzel Messmaschinenachse mit WPT100 ausgelesen und in die Konfiguration der Maschine übernommen werden. Details hierzu finden Sie im D3D++ Handbuch.
- Die D3D++ Diagnosedateien werden nun auch mit dem PolyWorks® Support Assistenten übermittelt.

# D3D++ 2020 IR4

- Neue Funktionen in der D3D++ Toolbar:
	- **−** Formatierte Reporte automatisiert exportieren: Mit der Funktion Exportiere Reporte werden ausgewählte formatierte Reporte oder Reportobjekte unter definierbarem Speichernamen und Speicherpfad exportiert. Dies kann automatisiert über einen Messablauf geschehen oder auch nachträglich bei Serienmessungen, die mit einer Teilvorlage verknüpft sind. Details hierzu finden Sie in der Dokumentation der D3D++ Toolbar.

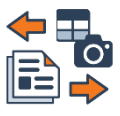

**−** Neue Funktionen zur Steuerung der Kollisionserkennung im Messablauf: Mit den Funktionen Kollisionserkennung aktivieren und Kollisionserkennung deaktivieren können Sie innerhalb eines Messablaufs die Kollisionserkennung konfigurieren, um z. B. Taster-Orientierungen auch außerhalb des Arbeitsvolumens ohne Warnung zu ändern.

# D3D++ 2020 IR3

- Beim DMO Export von Flächenpunkten besteht nun die Möglichkeit, den 3D Punkt anstelle des Flächenpunkts zu exportieren. Hierfür muss mindestens ein Prüfmerkmal des 3D Punkts aktiviert sein, und es darf kein Prüfmerkmal des Flächenpunkts aktiv sein.
- Fehlerbehebung beim Export von benutzerdefinierten DMO Auswahllisten.
- Neuer Makro-Befehl, um zu überprüfen, ob ein Element in einer Liste vorhanden ist: D3D STRING EXISTS IN\_ARRAY (…)

# D3D++ 2020 Release (IR2)

- Die neue D3D++ Toolbar ermöglicht ihnen einen schnellen Zugriff auf alle wichtigen D3D++ Funktionen.

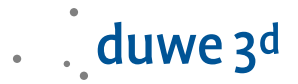

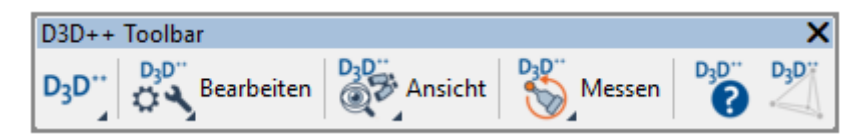

- Das Setzen von ISO-Toleranzen ist nun schnell und einfach über die D3D++ Toolbar > Messen > Setze ISO Toleranzen möglich.
- Eine Übersicht aller Funktionen und eine entsprechende Hilfe finden Sie in der D3D++ Symbolleisten-Dokumentation und -Hilfe unter dem Symbol:  $D_2D^{**}$

#### Neue Funktionen der D3D++ Toolbar im Überblick:

- **−** Neue Funktion, um Vergleichspunkte interaktiv auf dem CAD zu verschieben
- **−** Neue Funktion, um Extraktionsparameter von einem Objekt auf ein anderes zu übertragen
- **−** Neue Funktion, um Kugeladapter zu messen (Tasten, CNC-Tasten und Extrahieren)
- **−** Neue Funktion, um Zylinderadapter zu messen (Tasten, CNC-Tasten und Extrahieren)
- **−** Neue Funktion, um Merkmale auf der Material-Gegenseite zu messen (Tasten, CNC-Tasten und Extrahieren)
- **−** Neue Funktion, zum Suchen und Ersetzen in Objektnamen
- **−** Neue Funktion, um Objekte zu suchen, die einem Bezug zugeordnet sind
- **−** Neue Funktionen, um Datenpunkte auszuwählen
- **−** Neue Funktion, um Merkmalsabweichungen einfacher anzuzeigen
- **−** Neue Funktion, um Winkelmerkmale von Dezimalgrad auch in Winkelgrad zu berechnen
- **−** Neue Funktion, um Vergleichspunkte anhand eines Linienzugs zu rastern
- Wichtiger Hinweis: Geänderter Speicherort der D3D++ Einstellungen und Optionen. Ab der Version 2020 werden die D3D++ Einstellungen und Optionen in der PolyWorks Benutzerkonfiguration gespeichert. Dateipfad: \$\_USERCONFIG\_PATH\config\D3D++
- Mahr Handmessgeräten mit integrated wireless können nun auch bei Schiebern und Vergleichspunkten verwendet werden.

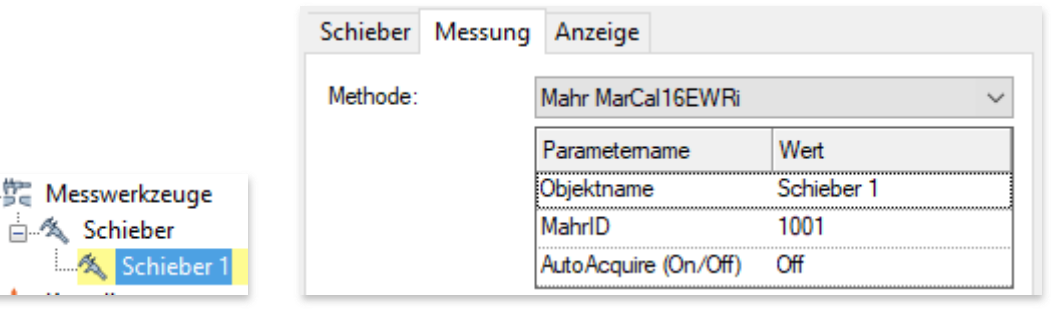

Neue D3D++ Bibliothek, mit der Sie schnell und einfach D3D++ Symbolleisten importieren können.

ė.

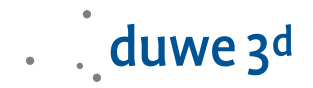

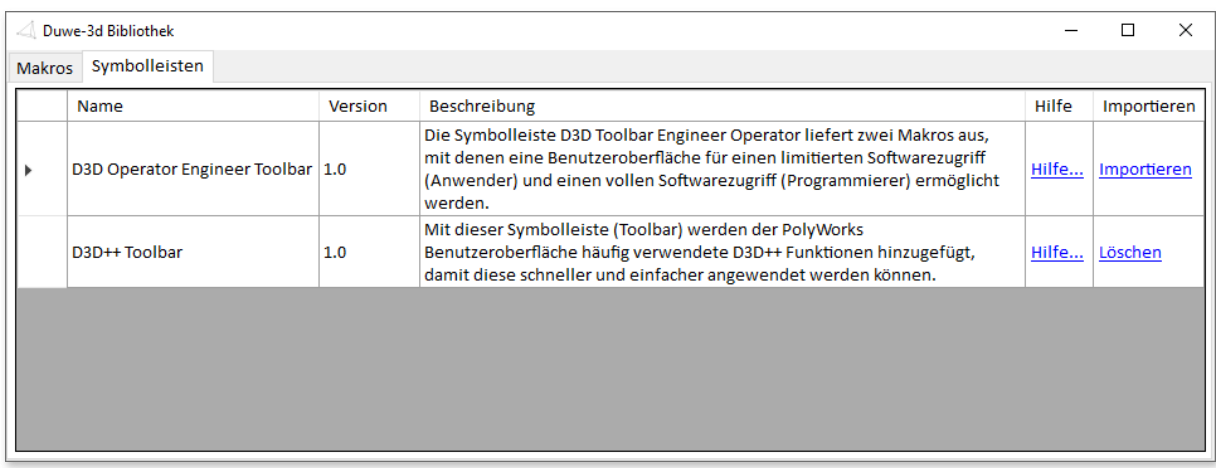

- Neue D3D++ Operator Engineer Toolbar für einen limitierten Softwarezugriff mit eingeschränkten Bedienmöglichkeiten und damit reduzierter Fehlbedienung
- Vermeidung von Fehleingaben im DMIS und Flex-Text Export Dialog: Die Konfiguration und Auswahl der Kopfdaten wurde aus dem Export-Dialog entfernt. Einstellungen an den DMIS-Kopfdaten und den Flex-Text-Konfigurationen können nur noch über das Optionen-Menü angepasst werden. Dadurch werden ungewollte Änderungen an der Konfiguration verhindert.
- Neue D3D++ Messmethoden:
	- **−** CNC Tasten mit lokaler Ausrichtung / D3D CNC Probe aligned [not updateable]. Der in PolyWorks vorhandene Versatz der Antastbereiche kann nicht bei allen Merkmalen oder Vergleichspunkten angewendet werden. In diesen Fällen kann über die Messmethode D3D CNC Probe aligned [not updateable] eine temporäre Ausrichtung gemessene Objekte erstellt werden. Die Ausrichtung wird vor der CNC-Messung durch die Messmethode erstellt und aktiviert. Hierfür werden alle Objekte des Parameters Local alignment objects verwendet. Nach der Messung wird die Ausrichtung gelöscht. Über den Parameter Lock rotation kann gesteuert werden, ob durch die Ausrichtung eine Drehung ermöglicht werden soll. In der Regel ist jedoch keine Drehung erwünscht und der Parameter Lock rotation = 1 verhindert dies.

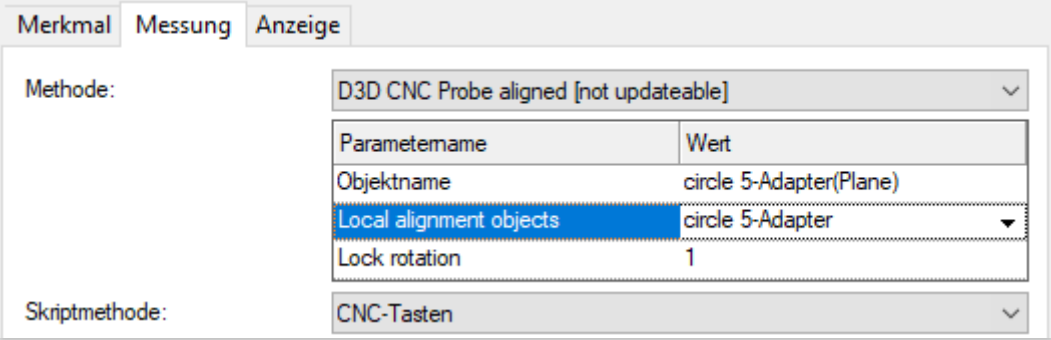

**−** Kugeladaptermessung / D3D Measure sphere adapter [not updateable] Sie können diese Messung über die D3D++ Symbolleiste > Messen > Erstelle Kugeladapter verwenden. Eine manuelle Konfiguration ist möglich, wird jedoch nicht empfohlen.

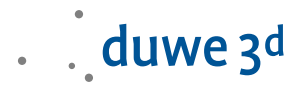

Weitere Informationen zur Erstellung und Messung des Kugeladapters finden Sie in der D3D++ Symbolleisten-Dokumentation.

- **−** Abweichungen übertragen / D3D Get deviations from object [not updateable] Die Messmethode D3D Get deviations from object [not updateable] wird bei der Zylinder-Adapter-Messung so wie bei der Messung von Objekten auf der Material-Gegenseite verwendet. Sie können diese Messungen über die D3D++ Symbolleiste > Messen > Erstelle Zylinderadapter und Objekte auf der Gegenseite erstellen verwenden. Eine manuelle Konfiguration ist möglich, wird jedoch nicht empfohlen. Weitere Informationen zur Erstellung und Messung finden Sie in der D3D++ Symbolleisten-Dokumentation und im D3D++ Benutzerhandbuch.
- $-$  Import der Materialstärke im BMW-CSV-Format und im Audi/Daimler/VW-CSV Format: Beim Import von Prüfmerkmalen im BMW-CSV-Format und im Audi/Daimler/VW-CSV Format wird nun die Materialstärke für das CNC-Tasten aus der CSV Datei übernommen.

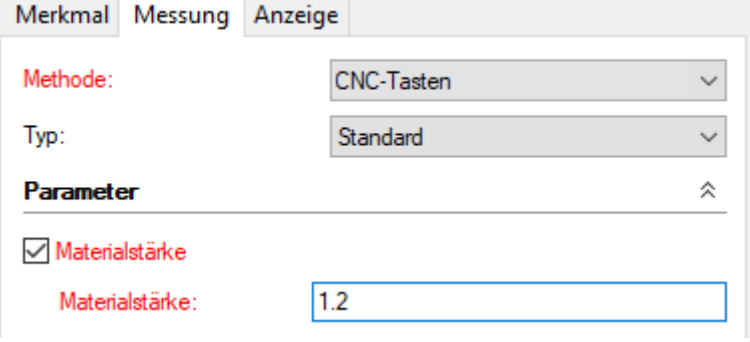

- Die Verwendung von D3D Expressions ist nun in den Kopfdaten von allen Exportformaten verfügbar. D3D Expressions ermöglichen den Zugriff auf Projekt- und Teileeigenschaften, sowie Datums- und Uhrzeitfunktionen. Dadurch können Mehrfacheingaben oder manuelle Eingaben beim Export vermieden werden. D3D Expressions können auch über Makro Befehle konfiguriert und ersetzt werden. Details hierzu finden Sie im D3D++ Handbuch.
- Umstellung des Microsoft .NET Framework auf die Version 4.7.2. Diese Version ist bei allen aktuellen Windows Versionen bereits installiert. Ggfs. kann diese Version auch getrennt bei Microsoft heruntergeladen und installiert werden.

## D3D++ 2019 IR11.3

Neue Option um Prüfmerkmale von nur einer Fahrzeugseite zu importieren oder zu aktualisieren.

```
\boxed{\smile} Objekte auf der linken Seite erstellen (Y < 0)
```
- $\boxed{\triangledown}$  Objekte in der Y = 0 Position erstellen
- $\boxed{\smile}$  Objekte auf der rechten Seite erstellen (Y > 0)
- Fehlerbehebung bei der Aktualisierung von verknüpften RPS Punkten mit einem aktualisierten Prüfmerkmalsplan.

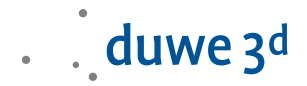

## D3D++ 2019 IR11.2

- Das Makro zur automatischen Verknüpfung von Kantenpunkten mit relativen Flächenpunkten wurde für Bördelkanten erweitert.
- Eine Fehlermeldung beim Erzeugen des D3D-LogFile wurde behoben.

#### D3D++ 2019 IR10

- Die Messmethode D3D Measure CP relative zur relativen Messung von Vergleichspunkten wurde hinzugefügt.

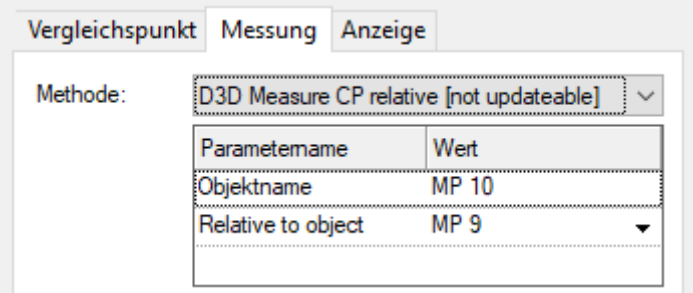

Mehr Details, Hinweise und Einschränkungen finden Sie im D3D++ Benutzerhandbuch.

## D3D++ 2019 IR9

Funktionen zum Spiegeln von Prüfmerkmalsplänen im Daimler CSV-Format wurden hinzugefügt. Die Aktivierung und Deaktivierung der Funktionen zum Spiegeln der Objekte erfolgt in den D3D++ Optionen.

#### D3D++ 2019 IR8

- Neue Makro-Funktionen von D3D++:
	- **−** Meldungsfenster mit mehreren Schaltflächen: D3D INPUT QUESTION
	- **−** Ausführung von Makros in einer entfernten PolyWorks Instanz (Fernsteuerung): D3D TCPIP CLIENT MACRO\_COMMAND
- Diverse kleinere Optimierungen
- Messmethode zur relativen Extraktion von Vergleichspunkten (VW BA, BH, BK) ist auf Nachfrage zum Test verfügbar

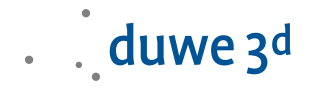

# D3D++ 2019 IR7

- Ausgabe einer Meldung, wenn eine D3D Messmethode nicht installiert wurde. Fehlerbehebung bei der Installation der D3D CNC Messmethoden. Fehlerbehebung beim Spiegeln von Messgruppen mit eingestellter Makromessmethode.
- Diverse kleinere Optimierungen

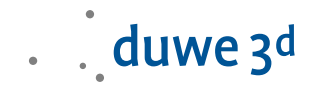

# D3D++ 2019 IR6

- Neues CNC-Messmethoden-Makro zur Verknüpfung von Vergleichspunkten CNC Probe CP relative V2. In der Version 2 kann das relative Objekt über eine Auswahlliste selektiert werden. Diese Verknüpfung wird auch von den Assistenten des Messablaufeditors berücksichtigt.
- Ein Duwe-3D Makro zur interaktiven Verknüpfung von Vergleichspunkten in der 3D-Ansicht wurde hinzugefügt (Zunächst nur für CNC-Tasten).

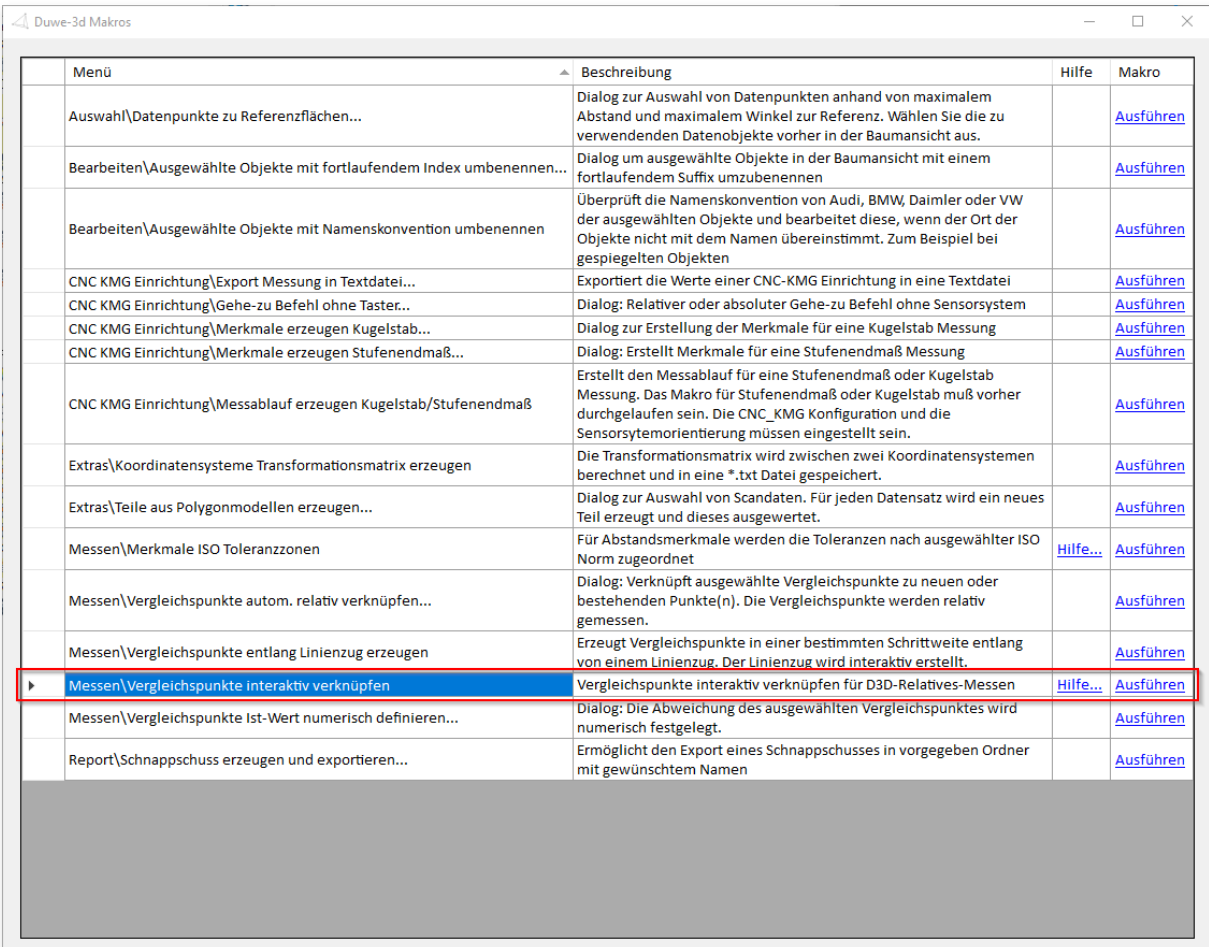

Die D3D++ Toolbar enthält jetzt eine Schaltfläche zur Übersicht der Duwe-3D Makros.

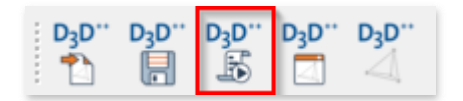

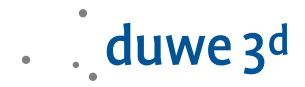

Beim Import von Prüfmerkmalsplänen werden Hilfsebenen aus der Konstruktion nicht mehr importiert. Des Weiteren können für manuelle Antastungen auch Hilfspunkte beim Import ignoriert werden. Diese Einstellungen können über das Optionen-Menü angepasst werden.

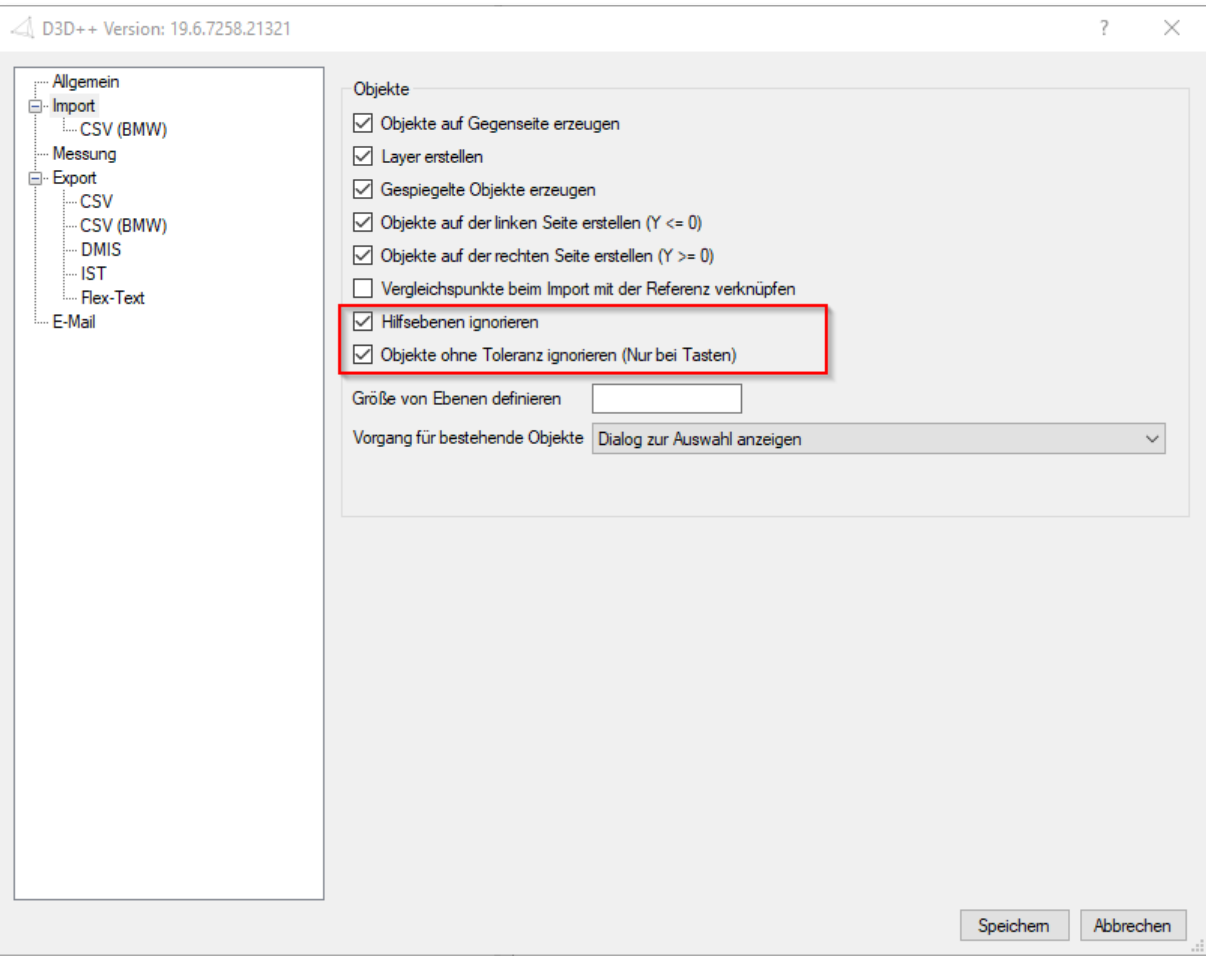

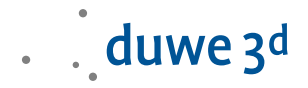

# D3D++ 2019 IR5

- Fehlerbehebung bei der Verwendung von VW Prüfmerkmalsplänen. Die gleiche Messmethode (CNC-Tasten oder Extraktion) wird nun bei allen Objekten angewendet.
- Die D3D++ Toolbar kann über folgenden Dialog importiert werden.

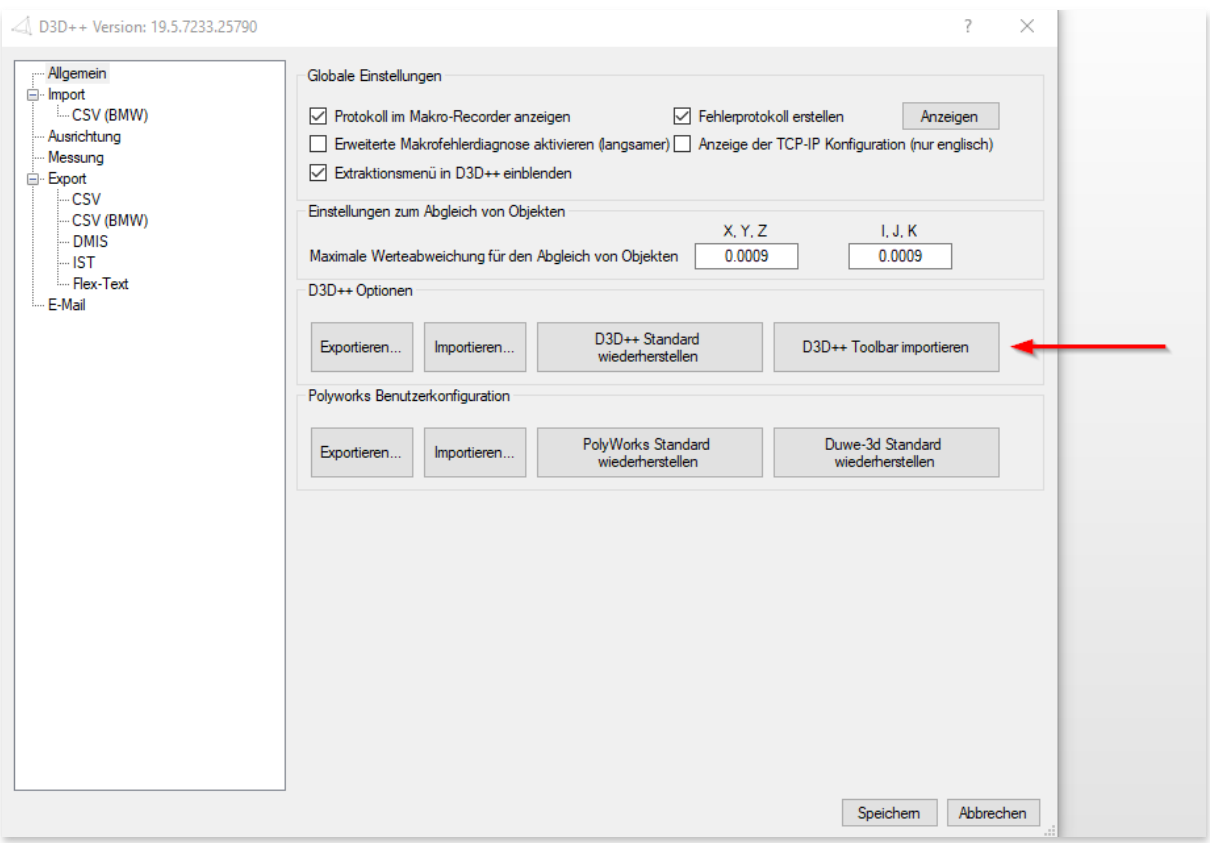

#### D3D++ 2019 IR4

- Überarbeitung der Duwe-3d Makros sowie deren Dokumentation und Hilfe:
	- **−** Erweiterung im Makro Merkmale ISO Toleranzzonen für ISO 13920 um Tabelle 2 und 3 (Winkel, Geradheit, Ebenheit und Rechtwinkligkeit).
	- **−** Überarbeitung der Makros zur CNC-Einrichtung und Überwachung.
	- **−** Der Dialog zur Dokumentation und Hilfe der Duwe-3d Makros ist nicht mehr modal und kann auch zur Ausführung der Makros verwendet werden.
- Fehlerbehebung bei der Verwendung von VW Prüfmerkmalsplänen:
	- **−** Fehlerbehebung beim Import von gespiegelten Objekten mit VW Messmethoden
	- **−** Fehlerbehebung bei der Extraktion von BA-, BH-, BK-Messmethoden
- Änderung im Flex-Text-Format: Anstelle der 3D-Distanz wird der Flächenabstand exportiert.
- Diverse kleinere Optimierungen und Fehlerbehebungen

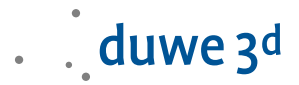

Release Informationen zu D3D++ wurden integriert und sind im Support-Dialog wie folgt hinterlegt.

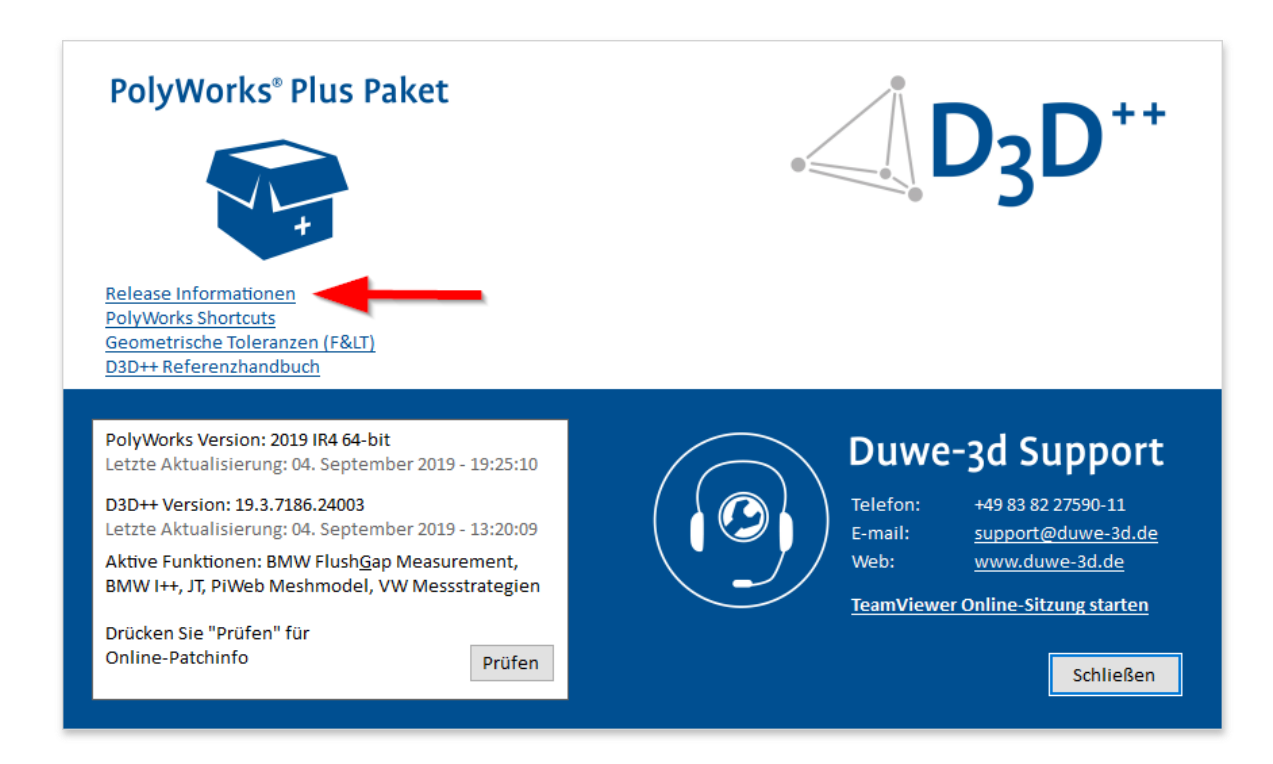

## D3D++ 2019 IR3

- Diverse kleinere Optimierungen
- Fehlerbehebung beim Export in das PiWeb-MeshModel-Format
- Erweiterungen beim Export im Flex-Text-Format  $\overline{\phantom{0}}$

#### D3D++ 2019 IR2

- Diverse kleinere Optimierungen
- Anpassungen für die 2019 Release

## D3D++ 2018 IR11

Diverse kleinere Optimierungen

#### D3D++ 2018 IR10

- Diverse kleinere Optimierungen

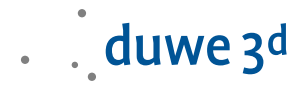

#### D3D++ 2018 IR9

- Neue Option zum Verknüpfen von Vergleichspunkten mit der Referenz

## D3D++ 2018 IR8/IR7

- Die Normalen von Flächenpunkten und Kantenpunkten können bei geänderten Prüfmerkmalsplänen aktualisiert werden.
- In DMO Dateien können jetzt auch das Teile-Datum und die Uhrzeit verwendet werden.
- Makro-Befehle zum Versenden einer E-Mail (via SMTP)
- Diverse kleinere Optimierungen
- $-$  Fehler bei der Installation wurden behoben.

## D3D++ 2018 IR6

- Neues Makro zum Abspielen von Sounds: D3D PLAY\_SOUND (ProbingEnd)

#### D3D++ 2018 IR5

Diverse kleinere Verbesserungen und Fehlerbehebungen

#### D3D++ 2018 IR4

- Geschwindigkeitsoptimierungen beim Import und Export
- Fortschrittsbalken beim Import und Export von Prüfmerkmalen
- Interaktiver Dialog beim Import von Prüfmerkmalen in ein bestehendes Projekt (Update der Prüfmerkmale)
- TCP/IP Makro-Funktionen zur Kommunikation mit externen Systemen (Server und Client)
- Unterstützung des Daimler MDM-XML Formats (Beta)
- Verwendung von Projekt- und Teileeigenschaften im DMIS Header
- Benutzerdefinierte Eigenschaften von D3D++ werden nur noch bei Bedarf erzeugt
- D3D++ StartUpMacros werden beim Start von PolyWorks® ausgeführt. Details siehe D3D++ Dokumentation
- Fehlerbehebung bei Übersetzungstexten (en/de)
- Fehlerbehebung bei Projekten, die mit verschiedenen Spracheinstellungen bearbeitet werden
- Diverse kleinere Verbesserungen und Fehlerbehebungen beim Import und Export

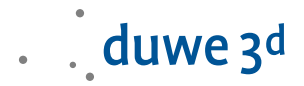

# D3D++ 2018 IR3.1

- TCP/IP Makro-Funktionen zur Kommunikation mit externen Systemen
- Unterstützung des Daimler MDM-XML-Formats (Beta)
- Fehlerbehebung bei Übersetzungstexten (en/de)
- Fehlerbehebung bei Projekten, die mit verschiedenen Spracheinstellungen bearbeitet werden

#### D3D++ 2018 IR3

- Neue Funktionen zur lokalen Ausrichtung von Merkmalen im (VW/Audi/Daimler) CSV-Format
- Option zum Export aller Toleranzen im DMIS-Format (auch Toleranzen, die nicht aktiv sind)
- Fehlerbehebung beim Export der Längentoleranz von Zylindern im DMIS-Format
- Diverse Fehlerbehebungen beim Import von verknüpften Objekten in ein Projekt mit bereits bestehenden Prüfmerkmalen (Update von verknüpften Prüfmerkmalen)

#### D3D++ 2018 IR2

- Anpassung bei der Ausrichtung: Es werden von D3D++ keine Iterationen mehr angelegt, da diese Funktion nun von PolyWorks direkt unterstütz wird. Achtung: Dies kann zu unterschiedlichen Ergebnissen in PolyWorks 2018 führen!
- Aktualisierung und Erweiterung diverser integrierter Makros
- Option zum Import von nur einer Fahrzeugseite ( $Y \ge 0$  oder  $Y \le 0$ )
- Neue Funktionen auf der Support- und Info-Seite
- Diverse kleinere Verbesserungen und Fehlerbehebungen